2

## **www.covidcode.admin.ch** Instructions for doctors and hospitals

**This is how covidcode.admin.ch works**

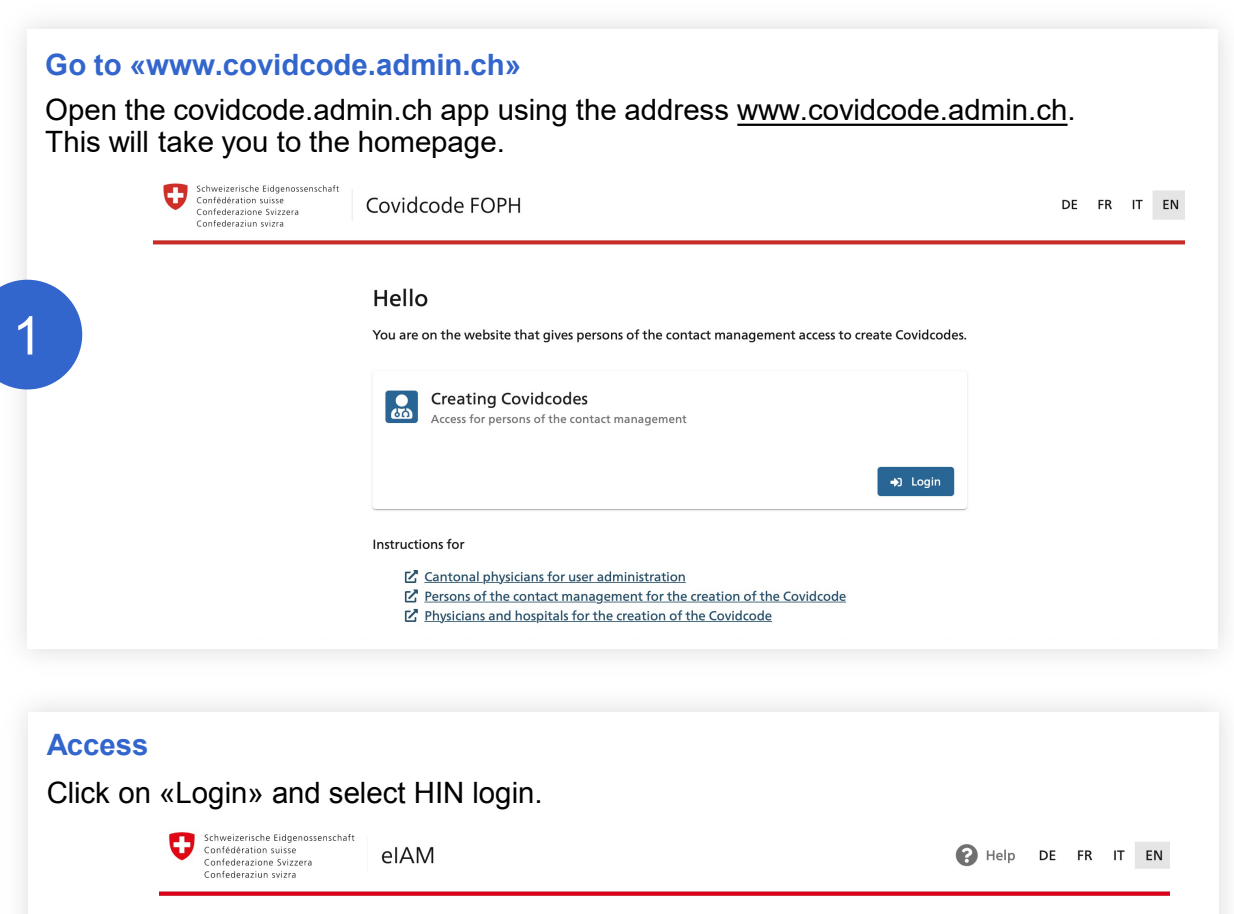

Selection of login procedures

Please select with which login procedure you would like to access the application of your choice. You can find out more about the individual procedures in the help.

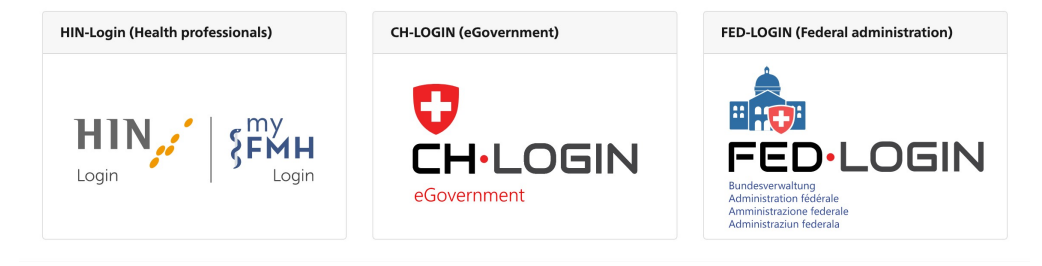

## **Generate Covidcode**

This page enables you to generate the 12-digit Covidcode for app users who have tested positive. Enter the date of first symptoms and click on «Generate Covidcode». For information on the date of first symptoms, click on the question mark in the upper right-hand corner.

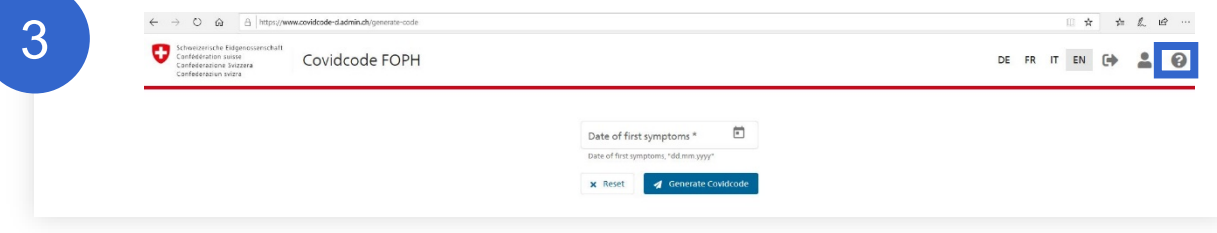

## **Communicate Covidcode**

The generated Covidcode is displayed. Forward the Covidcode to the patient by phone, text message or email so that he/she can enter it in the SwissCovid app and alert contacts.

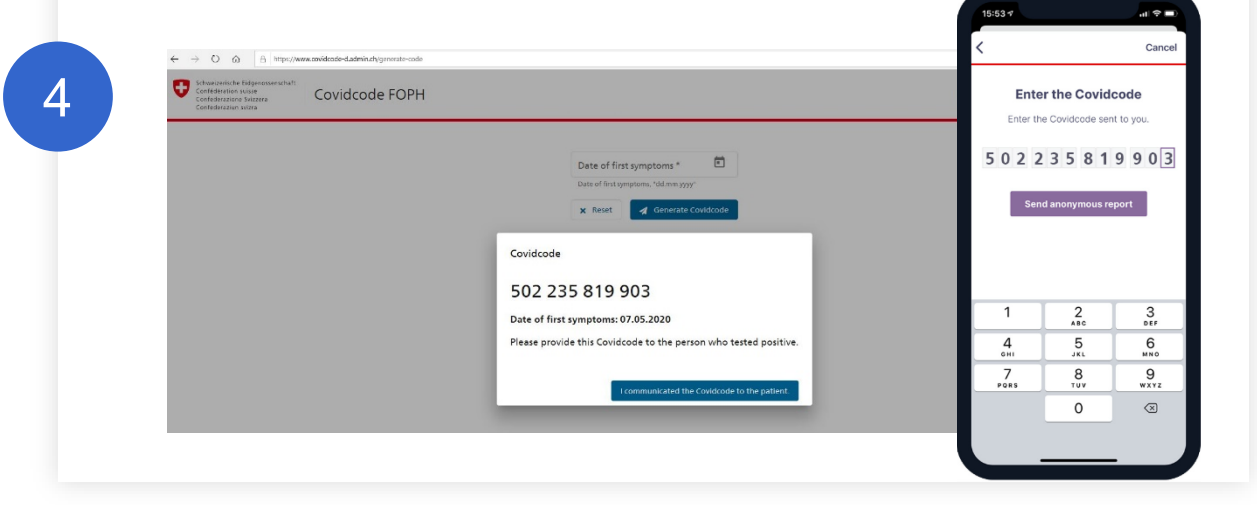

Click on «I communicated the Covidcode to the patient» to complete the process.